# **Seminar Global Settings**

Site administrators can manage Seminar activity settings across all seminars via **Global** 

**settings**. These settings can also be accessed via the **Site Administration menu** via Seminars

> Global settings or via Plugins > Activity modules > Seminars.

(This video is taken from the [Seminar management](https://totara.community/course/view.php?id=281) course in the Totara Academy, where you can access more resources and learning materials - including other videos).

### <span id="page-0-0"></span>General settings

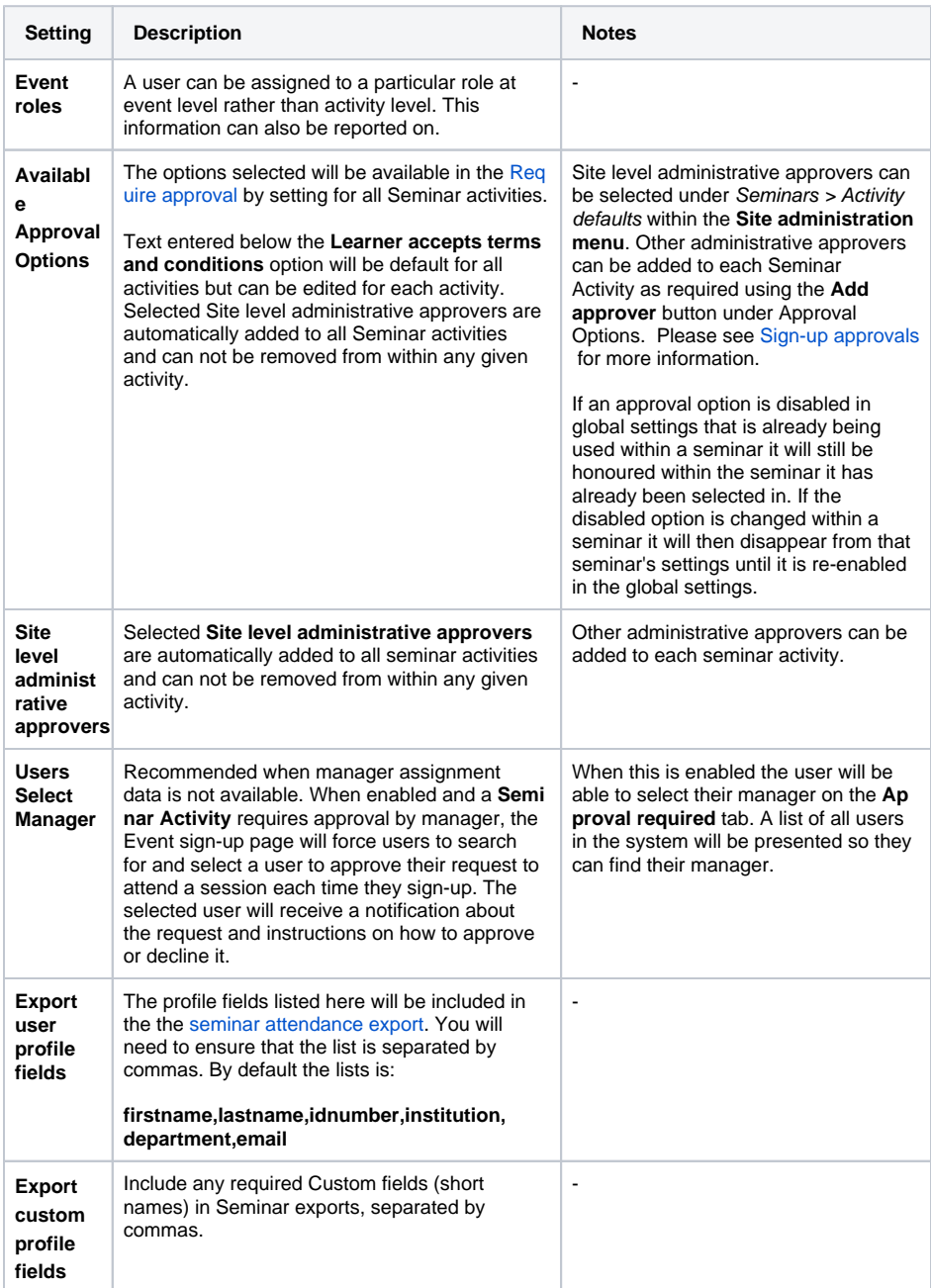

#### **On this page**

- [General settings](#page-0-0)
- [Notifications](#page-1-0)
- [Additional Features](#page-1-1)

#### **Related pages**

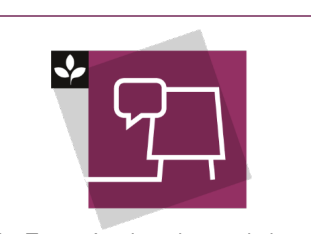

The Totara Academy has a whole course dedicated to using [Seminar](https://totara.community/course/view.php?id=281)  [Management](https://totara.community/course/view.php?id=281) in Totara Learn. Here you can learn more on how to use seminars, see best practice, and give it a go yourself.

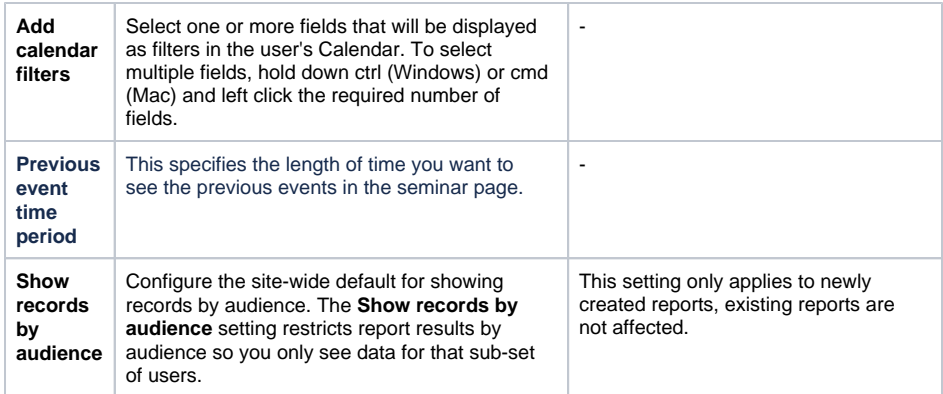

## <span id="page-1-0"></span>**Notifications**

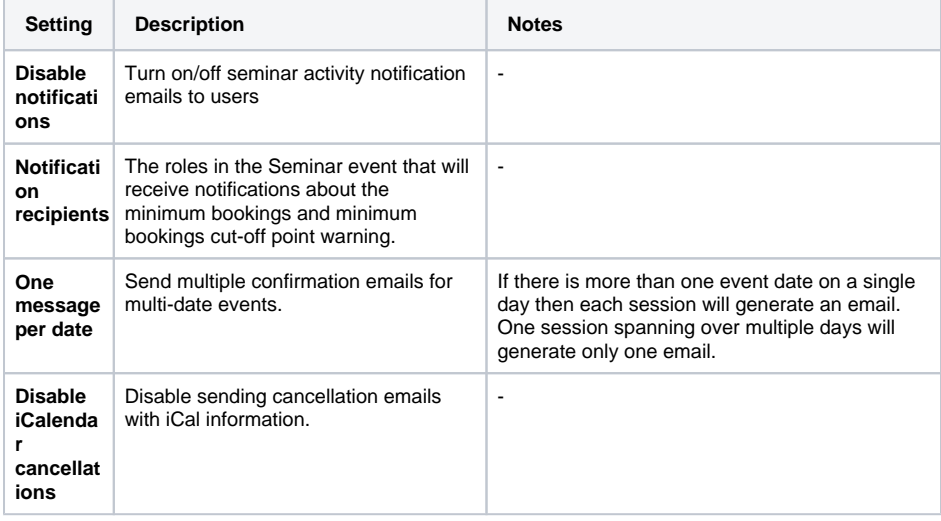

## <span id="page-1-1"></span>Additional Features

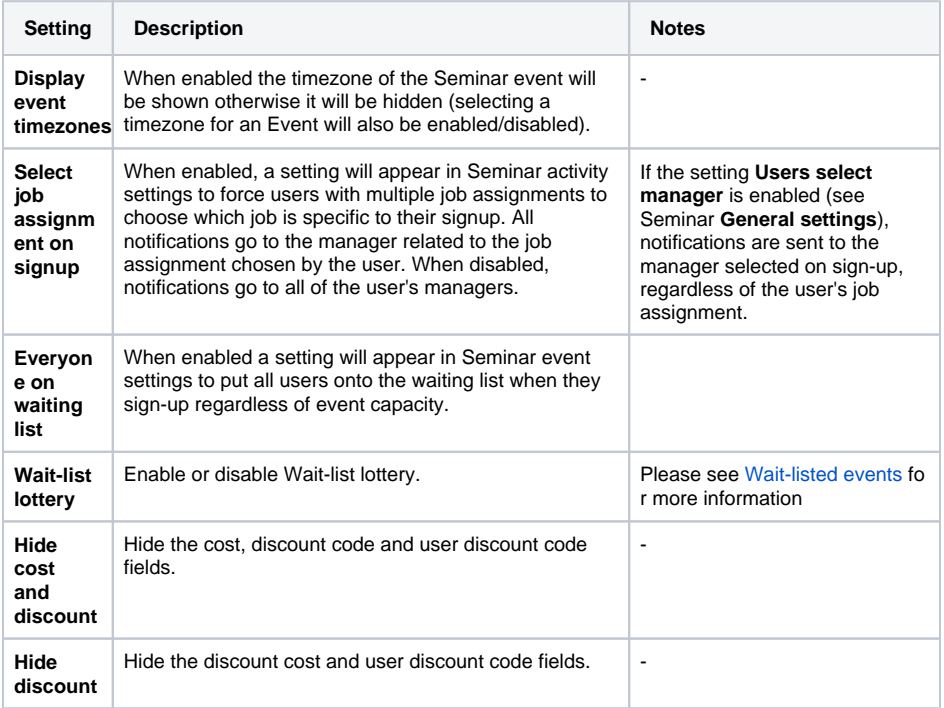